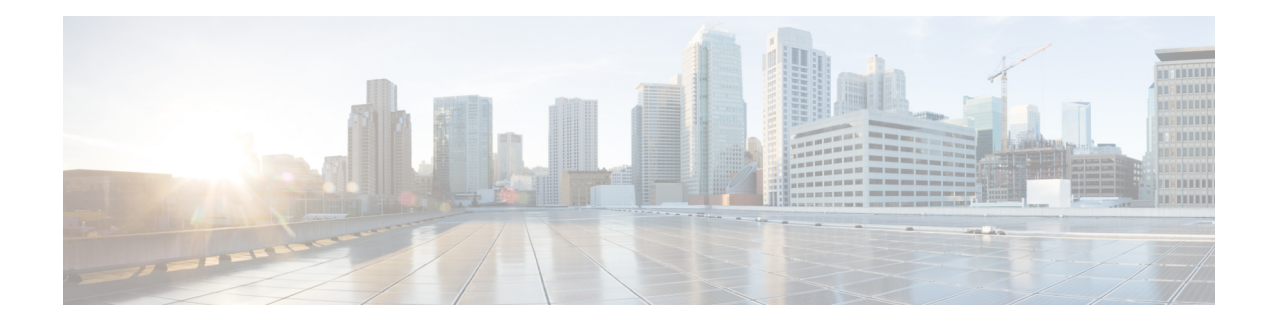

## **IP Source Guard for an Interface**

An IP source guard filters a source IP address on a layer 2 port and prevents malicious hosts from impersonating a legitimate host. The feature uses dynamic DHCP snooping and static IP source binding to match IP addresses to hosts on untrusted layer 2 access ports.

Initially, all IP traffic on the bridge domain associated with the DHCP snooping in a particular interface is blocked except for DHCP packets that are captured by DHCP snooping. After a client receives an IP address from the DHCP server, or after static IP source binding is configured by the administrator, the IP source guard feature automatically creates TCAM entries to permit that traffic. Traffic from other hosts is denied. This filtering limits the ability of a host to attack the network by claiming the IP address of a neighbor host.

- [Restrictions](#page-0-0) for IP Source Guard, on page 1
- [Configuring](#page-1-0) IP Source Guard, on page 2
- [Configuring](#page-3-0) IP Source Guard With Static IP, on page 4
- [Example,](#page-3-1) on page 4
- [Verification,](#page-4-0) on page 5
- Displaying IP Source Guard [Information,](#page-4-1) on page 5
- Displaying IP Source Binding [Information,](#page-4-2) on page 5
- [Troubleshooting,](#page-5-0) on page 6

### <span id="page-0-0"></span>**Restrictions for IP Source Guard**

- IPSource Guard (IPSG) configuration issupported only on interface level at 12 bridge domain interfaces.
- IPSG configuration works only if DHCP snooping binding is enabled.
- Only IP filtering is supported. IP MAC filter mode is not supported.
- IPSG configuration is not supported on port-channels, trunk EFP, and on BDI interfaces.
- IPSG is not supported on routed interfaces, layer2 and layer3 VPN and VRF.
- IPSG is supported only on video template.
- The IPSG entries are in IPv4 Tunnel TCAM region of ASIC. Since this a sharing model, any feature contributing more entries in this region impacts the scalability of other features.
- IPv6 is not supported. IPv4 and IPv6 packets that have IPv6 as first header is included under this restriction.
- Due to IPv4 tunnel TCAM region space limitation, only 1000 TCAM entries are supported. So, only 1000 IPSG entries are supported (including permit and deny entry). This impacts only the IP packets. Layer2 packets flow is not affected.
- If PBR and IPSG are enabled in a node at the same time, 1000 entries are shared by PBR and IPSG based on first come, first serve basis. If PBR is not enabled in the node, IPSG can be scaled to 1000.
- As IPSG and PBR share the same region, for a particular interface, these features are mutually exclusive.
- PBR is not supported on BDI that is associated with the IPSG enabled interface.
- ACL on EFP and IPSG perform the same functionality, that is, to deny or permit traffic on the EFP. So, when both of these features are enabled in the same EFP, both lookups are launched in parallel.So, either of the features deny the non-matching traffic. When ACL gives permit action and IPSG gives deny action for the same traffic, packets get denied, and vice versa. Only when both the features give permit action, traffic is permitted. Hence, though there is no restriction for configuring both the features on the same EVC, ideally these two features should be considered mutually exclusive.

### <span id="page-1-0"></span>**Configuring IP Source Guard**

#### **SUMMARY STEPS**

- **1. enable**
- **2. configure terminal**
- **3. interface gigabitethernet**  $slot$  *port* or **interface tengigabitethernet**  $slot$  *port* or **interface port-channel** *type*
- **4. ip verify source bridge-domain dhcp-snooping**
- **5.** [**no**] **service instance** id **ethernet** [service-name]
- **6. encapsulation dot1q** *vlan-id*
- **7. rewrite ingresstag** {**push**{**dot1q***vlan-id* |**dot1q***vlan-id* **second-dot1q***vlan-id* |**dot1ad***vlan-id***dot1q** *vlan-id*} |**pop**{**1** | **2**} | **translate** {**1-to-1** {**dot1q***vlan-id* |**dot1ad***vlan-id*}| **2-to-1dot1q***vlan-id* |**dot1ad** *vlan-id}*| 1-to-2 {dot1q *vlan-id* **second-dot1q** *vlan-id* | **dot1ad** *vlan-id* **dot1q** *vlan-id*} | **2-to-2** {**dot1q** *vlan-id* **second-dot1q** *vlan-id*}} **symmetric**
- **8.** [**no**] **bridge-domain** *bridge-id*
- **9. exit**
- **10. end**

#### **DETAILED STEPS**

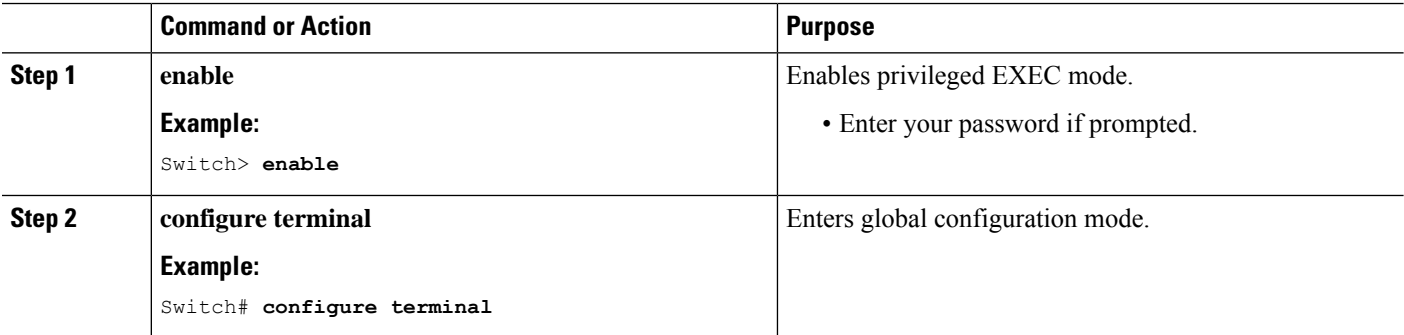

 $\mathbf I$ 

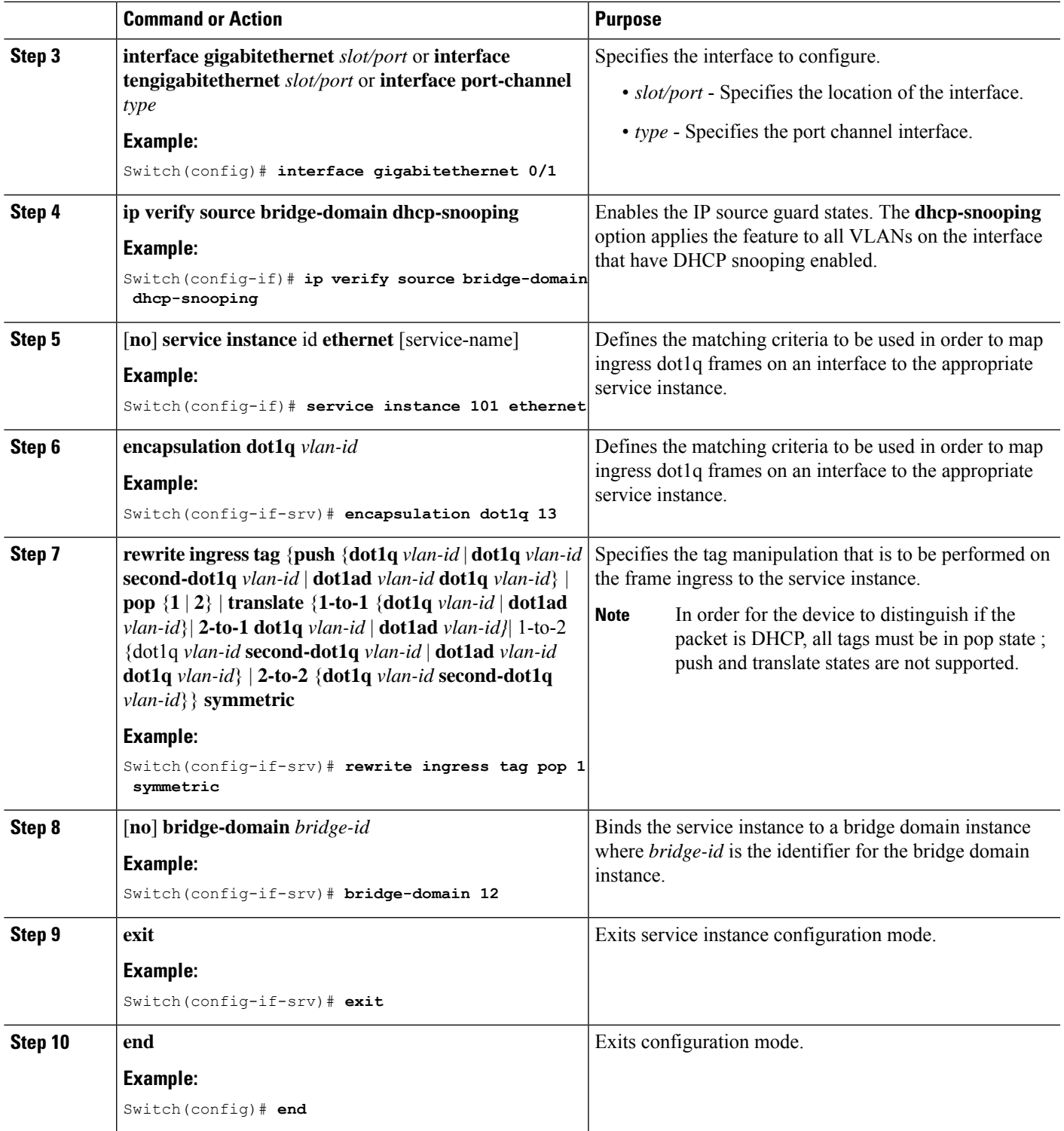

## <span id="page-3-0"></span>**Configuring IP Source Guard With Static IP**

#### **SUMMARY STEPS**

- **1. enable**
- **2. configure terminal**
- **3. ip source binding** *mac-address* **bridge-domain** *bridge-id* **interface** *type mod /port*
- **4. end**

#### **DETAILED STEPS**

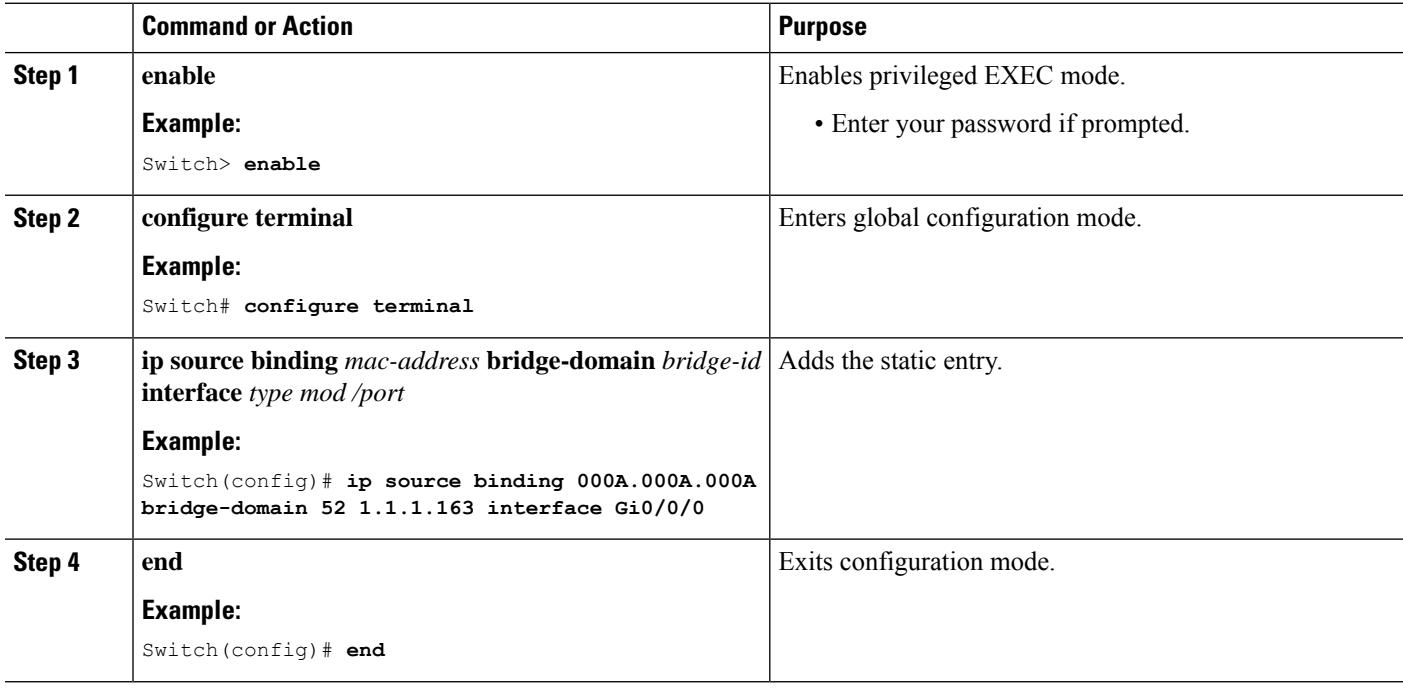

## <span id="page-3-1"></span>**Example**

This example shows how to configure IP source guard:

```
Switch# enable
Switch# configure terminal
Switch(config)# interface Gigabitethernet0/0/1
Switch(config-if)# service instance 71 ethernet
Switch(config-if-srv)# encapsulation dot1q 71
Switch(config-if-srv)# rewrite ingress tag pop 1 symmetric
Switch(config-if-srv)# bridge-domain 10
Switch(config-if-srv)#exit
Switch(config-if)# ip verify source bridge-domain dhcp-snooping
```
### <span id="page-4-0"></span>**Verification**

Use the **show ip verify source** to verify the configuration:

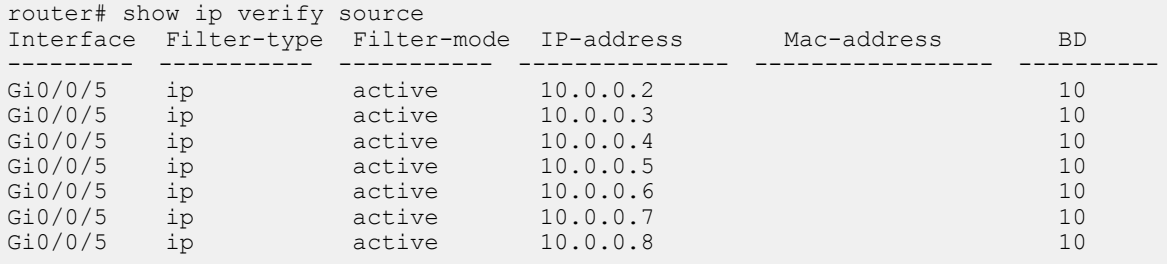

## <span id="page-4-1"></span>**Displaying IP Source Guard Information**

To display IP Source Guard PACL information for all interfaces, perform this task:

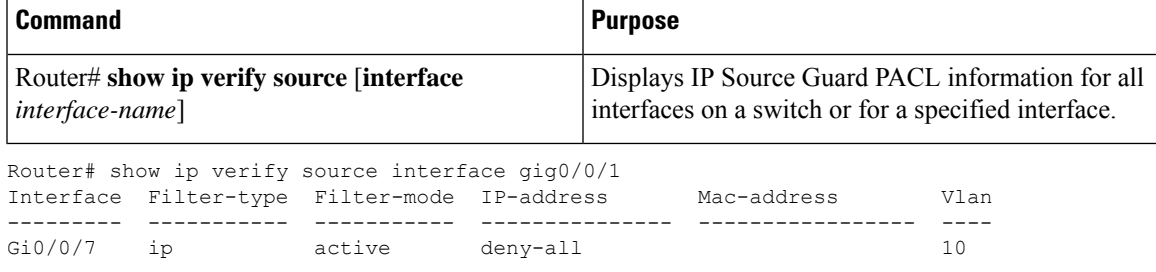

### <span id="page-4-2"></span>**Displaying IP Source Binding Information**

To display all IP source bindings on all interfaces, perform this task:

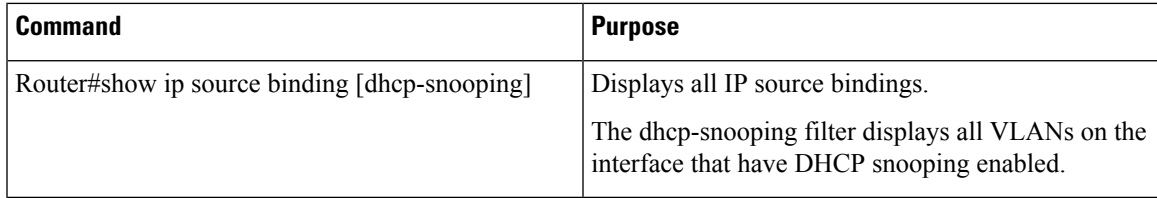

This example shows how to display all IP source bindings configured on all the interfaces:

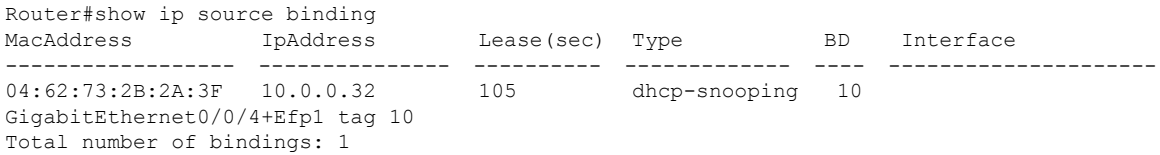

This example shows how to display only dynamic IP source bindings configured on all the interfaces:

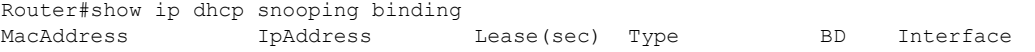

I

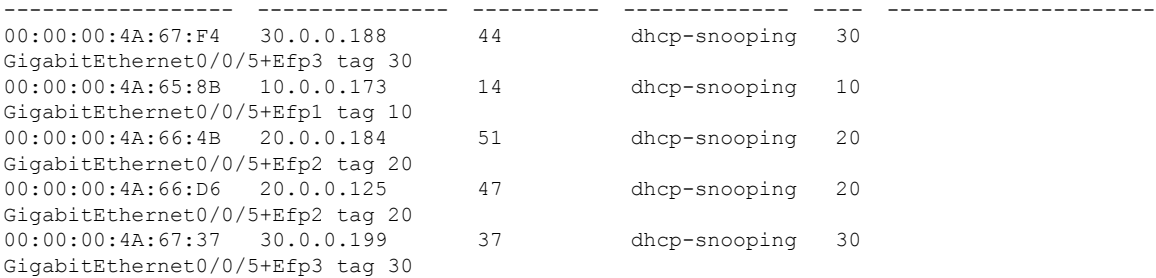

# <span id="page-5-0"></span>**Troubleshooting**

Troubleshooting scenarios for IP Source Guard feature:

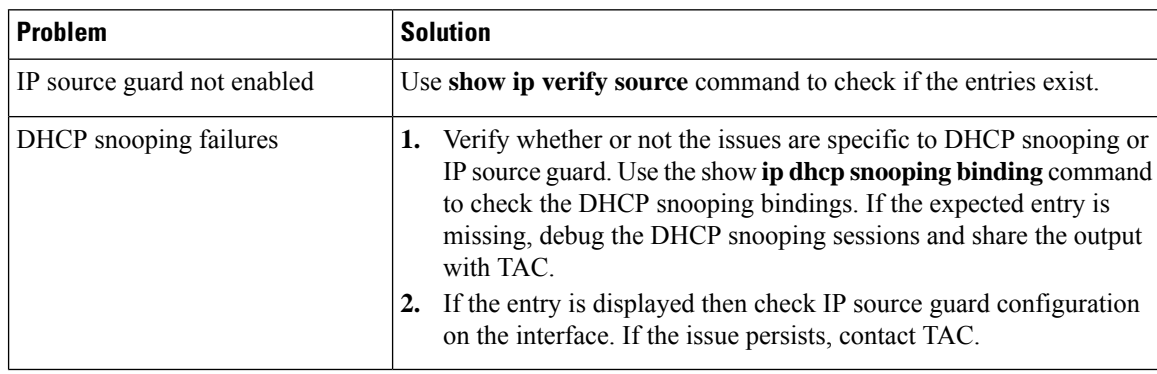